# **Todo Lists in TaskWarrior**

[Taskwarrior](http://taskwarrior.org) is a powerful command-line todo list manager which can be installed from [SlackBuilds.org](http://slackbuilds.org/office/task/). Please note that it depends on [Lua](http://slackbuilds.org/development/lua/).

## **Managing Your Todo List**

You can use TaskWarrior in 2 ways:

1. By invoking the Task Shell and issuing TW commands:

```
% task shell
task 2.1.1 shell
Enter any task command (such as 'list'), or hit 'Enter'.
There is no need to include the 'task' command itself.
Enter 'quit' (or 'bye', 'exit') to end the session.
```
task>

2. By typing TW commands directly from a system shell (eg. Bash) preceded with the task command. This is the approach we are going to take in this tutorial. In order to limit the amount of typing we could create a shell alias. If you use Bash, please edit (or create) the following file \${HOME}/.bashrc:

#### [/\\${HOME}/.bashrc](https://docs.slackware.com/_export/code/howtos:general_admin:taskwarrior?codeblock=1)

alias t=task

In this HOWTO we are going to use the full task command.

#### **Adding Tasks**

```
% task add Email Bob
Created task 1.
% task add priority:H Book a ticket
Created task 2.
```
We have just created 2 tasks with the second one being of high priority.

#### **Adding Due Dates**

% task 1 modify due:09/09/2012

Last update: 2019/12/26 02:41 (UTC) howtos:general\_admin:taskwarrior https://docs.slackware.com/howtos:general\_admin:taskwarrior

% task 4 modify due:today % task 5 modify due:3days

#### **Displaying Tasks**

```
% task
ID Project Pri Due A Age Urgency Description
2 H Book a ticket
 1 09/09/2012 Email Bob
2 tasks
```
Please note that because of high priority, task 2 is at the top of the list. There are a few ways you can list your tasks: \* task \* task minimal \* task ls \* task list \* task long

Each method differs in terms of the amount of displayed information.

#### **Starting a Task**

% task 1 start

#### **Marking Tasks as Done**

```
% task 2 done
Completed task 2 'Book a ticket'.
Completed 1 task.
% task ls
ID Project Pri Description
 1 Email Bob
1 task
```
#### **Deleting Tasks**

% task 1 delete

Alternatively, you can undo the task you've just created:

% task undo

#### **Duplicating Tasks**

2022/12/20 11:26 (UTC) 3/8 Todo Lists in TaskWarrior

We have got the following task:

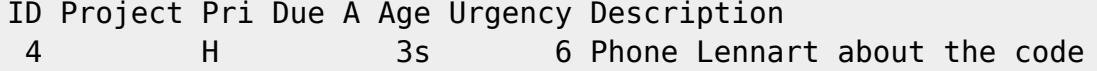

You can duplicate the task with some modifications

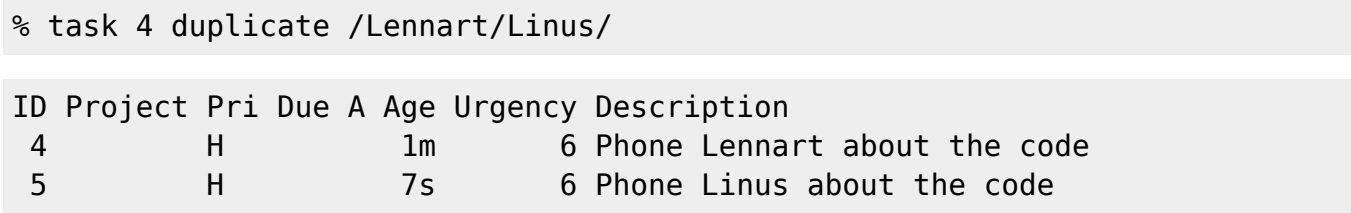

#### **Modifying Tasks**

You have just realised that one of your tasks contains a spelling mistake:

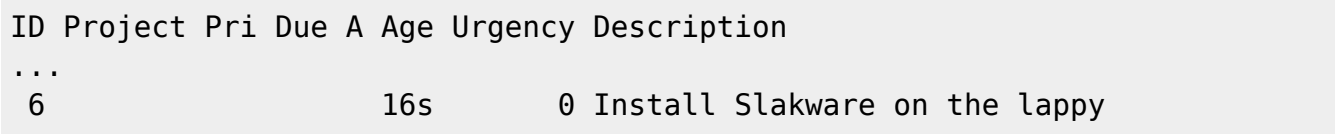

We can modify an existing task:

```
% task 6 modify /Slakware/Slackware/g
```
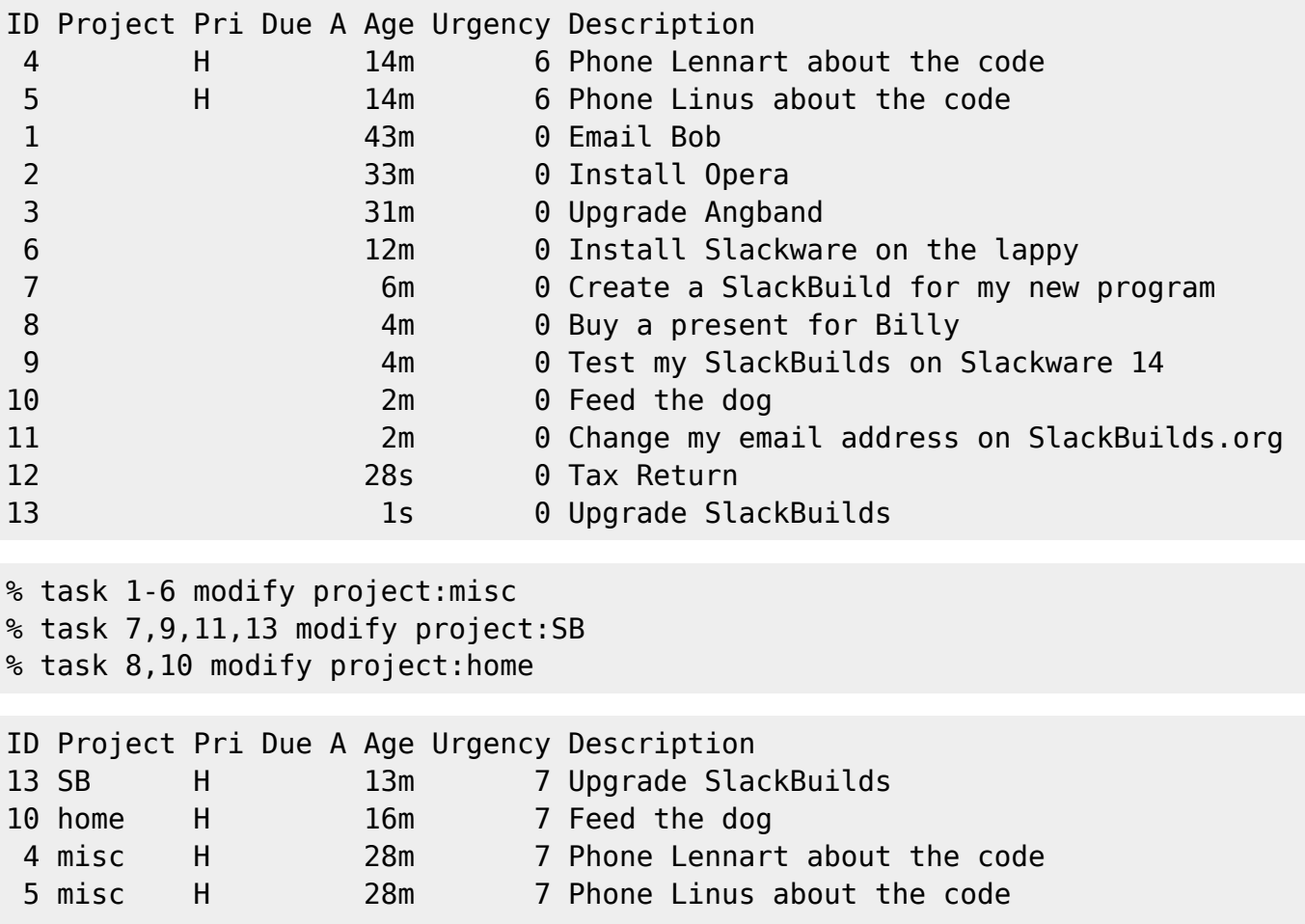

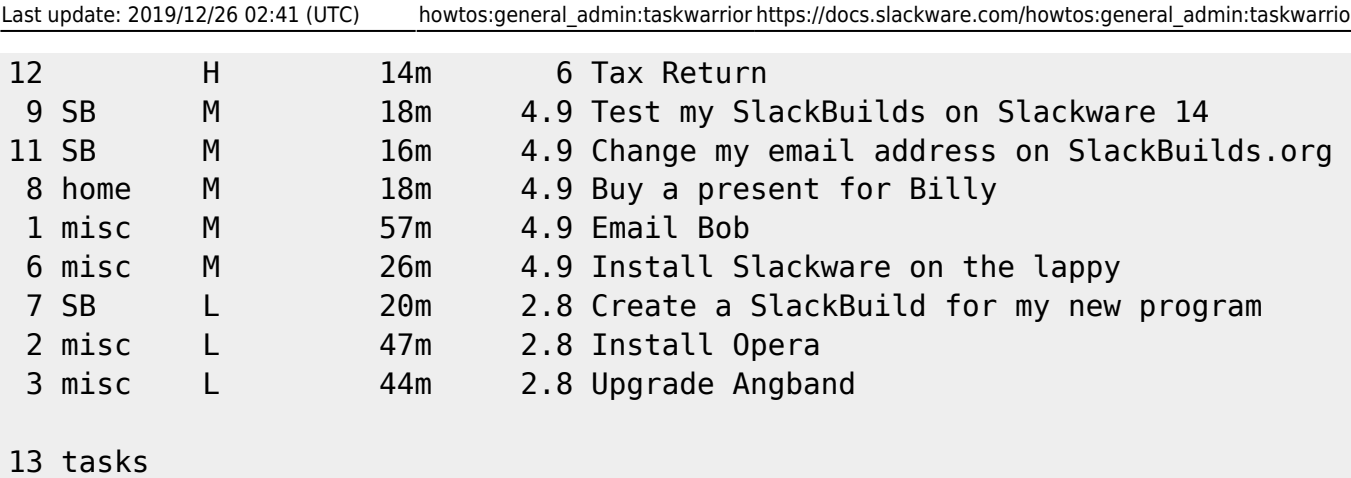

You can display a breakdown of your projects:

```
% task projects
Project Tasks Pri:None Pri:L Pri:M Pri:H
(none) 1 0 0 0 1
SB 4 0 1 2 1
home 2 0 0 1 1
misc 6 0 2 2 2
```

```
3 projects (13 tasks)
```
#### **Adding / Removing Tags**

You can add tags by:

% task 3,5,7-10 modify +work

You can remove tags by:

 $\frac{Q}{10018}$ 

% task 7 modify -work

Please note that tags are only displayed when you list your tasks with the long option.

#### **Selective Display of Tasks**

Display your tasks by priority:

```
% task priority:H
[task next priority:H]
ID Project Pri Due A Age Urgency Description
13 SB H 15m 7 Upgrade SlackBuilds
10 home H 18m 7 Feed the dog
```
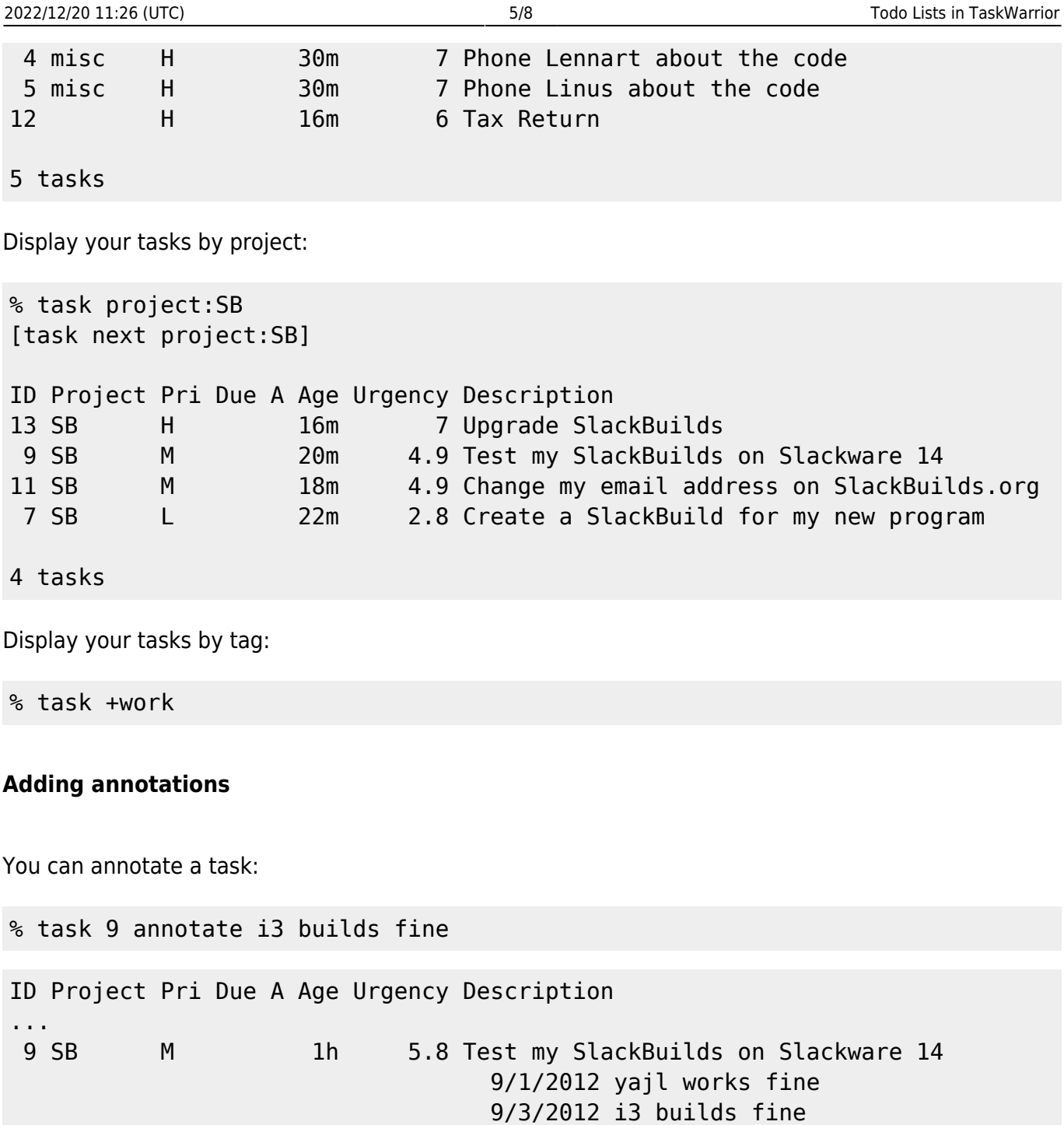

...

#### **Displaying Statistics**

% task stats

# **Colours in TaskWarrior**

You can enable one of the colour themes in  $\sim$  /. taskrc by uncommenting one of the lines:

#### [/\\${HOME}/.taskrc](https://docs.slackware.com/_export/code/howtos:general_admin:taskwarrior?codeblock=26)

```
# Color theme (uncomment one to use)
#include /usr/share/doc/task/rc/light-16.theme
#include /usr/share/doc/task/rc/light-256.theme
#include /usr/share/doc/task/rc/dark-16.theme
#include /usr/share/doc/task/rc/dark-256.theme
#include /usr/share/doc/task/rc/dark-red-256.theme
include /usr/share/doc/task/rc/dark-green-256.theme
#include /usr/share/doc/task/rc/dark-blue-256.theme
#include /usr/share/doc/task/rc/dark-violets-256.theme
#include /usr/share/doc/task/rc/dark-yellow-green.theme
#include /usr/share/doc/task/rc/dark-gray-256.theme
```
The dark-green-256 theme looks as follows:

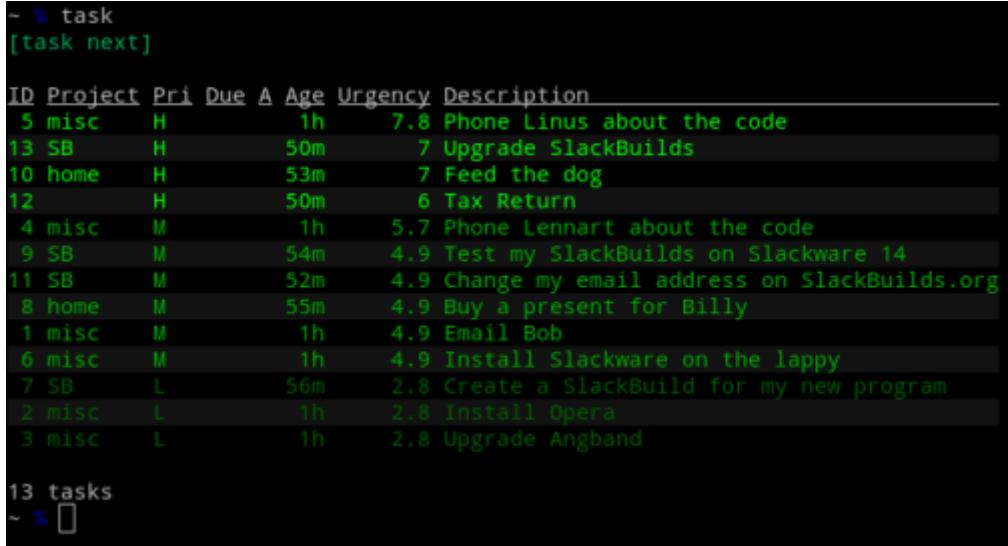

You can display current colours (variables + colour values) with:

#### % task color legend

Colour themes can be easily customised by editing theme files. All the theme files are located in /usr/share/doc/task/rc/.

## **Displaying a Calendar**

All the tasks that have a due date assigned will be marked on the calendar. Additionally you can enable the display of holidays by specifying a country in  $\sim$  /. taskrc:

#### [/\\${HOME}/.taskrc](https://docs.slackware.com/_export/code/howtos:general_admin:taskwarrior?codeblock=28)

include /usr/local/share/doc/task/rc/holidays-GB.rc

The /usr/share/doc/task/rc/ directory contains holidays for other countries as well.

# **TaskWarrior Integration**

TaskWarrior is a very flexible and powerful tool. What makes it even more useful is the possibility of integrating it into your working environment.

### **TaskWarrior and i3**

1. You issue TaskWarrior commands from dmenu. Simply press  $\overline{Alt} + \overline{D}$  and start typing a TW command, eg:

task add priority:H due:2days Mom's birthday

2. Assign basic keybindings.

```
display_tasks.sh
```

```
#!/bin/sh
task ls
read -p "Press Enter to close the window."
```
 $\sim$ /.i3/config:

#### [\\${HOME}/.i3/config](https://docs.slackware.com/_export/code/howtos:general_admin:taskwarrior?codeblock=31)

```
...
for window [title="taskwin"] floating enable
bindsym $ms+t exec urxvt -title taskwin -e sh
~/.i3/path/to/display_tasks.sh
bindsym $ms+Shift+D exec task $(task ls | awk 'NR==4 { print $1 }')
done
...
```
This will enable the floating mode for any window entitled taskwin. The  $W\in H$  combination will display the list of your tasks in a floating mode in the middle of the screen. The  $\text{Win}$ +Shift $+\text{Diff}$ +D keybinding will mark your top task as completed (Please see [configuring i3 modifier keys](https://docs.slackware.com/howtos:window_managers:i3wm?&#i3_configuration)).

3. [Displaying the top task](https://docs.slackware.com/howtos:window_managers:i3wm?&#custom_i3status_display) in i3status.

# **Sources**

• Originally written by [Marcin Herda](https://docs.slackware.com/wiki:user:sycamorex)

[howtos](https://docs.slackware.com/tag:howtos), [software](https://docs.slackware.com/tag:software?do=showtag&tag=software), [taskwarrior,](https://docs.slackware.com/tag:taskwarrior?do=showtag&tag=taskwarrior) [todo](https://docs.slackware.com/tag:todo?do=showtag&tag=todo), [gtd,](https://docs.slackware.com/tag:gtd?do=showtag&tag=gtd) [author sycamorex](https://docs.slackware.com/tag:author_sycamorex?do=showtag&tag=author_sycamorex)

From: <https://docs.slackware.com/>- **SlackDocs**

Permanent link: **[https://docs.slackware.com/howtos:general\\_admin:taskwarrior](https://docs.slackware.com/howtos:general_admin:taskwarrior)**

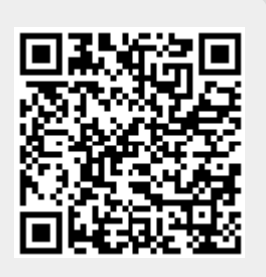

Last update: **2019/12/26 02:41 (UTC)**